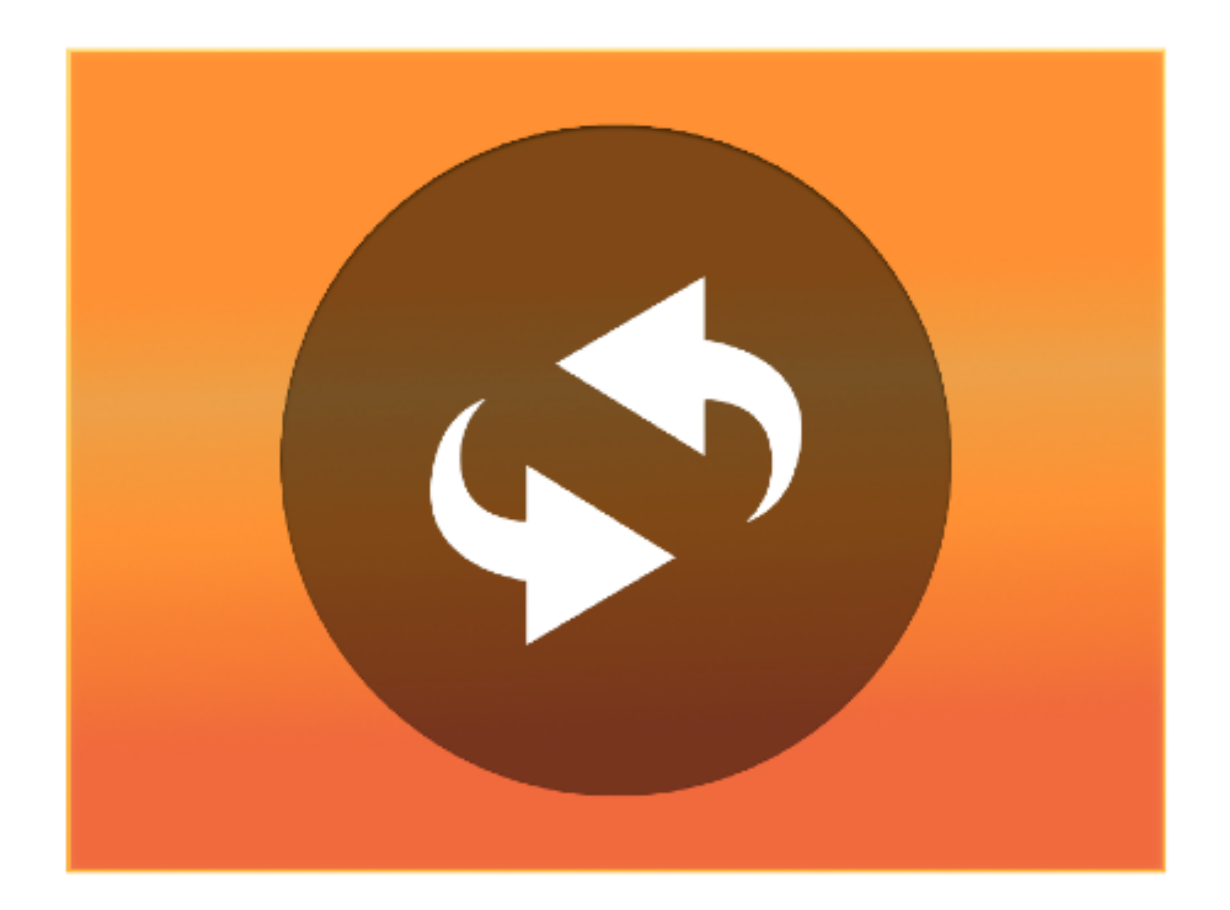

Most of the time I program my apps to automatically refresh.

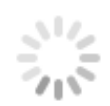

Automatic refreshing is when your app refreshes it's data from Buzztouch.com without prompting your user to update the app, It will just happen (like magic)! This is especially useful if you do not want users to be using an outdated version of your app!

This modification  $-$  to your app source code  $-$  will disable the prompt *"This app's content has changed, would you like to refresh?"* and instead your app will automatically refresh whenever any update is available.

## **To update your project:**

**1.** Select this file:

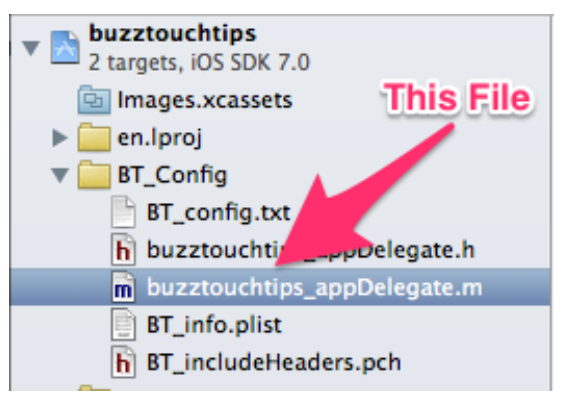

(the file will have your app name (eg. buzztouchtips) instead of "yourAppNameHere") This file will be in the BT\_Config folder.

yourAppNameHere\_appDelegate.m

**2.** Scroll down to line 414 (*that's easy to remember*) and **replace**

[modifiedAlert show];

with this snippet of code:

## [self refreshAppData];

It is that easy! You just enabled your app to automatically refresh in BT 3.0.

## **Before:**

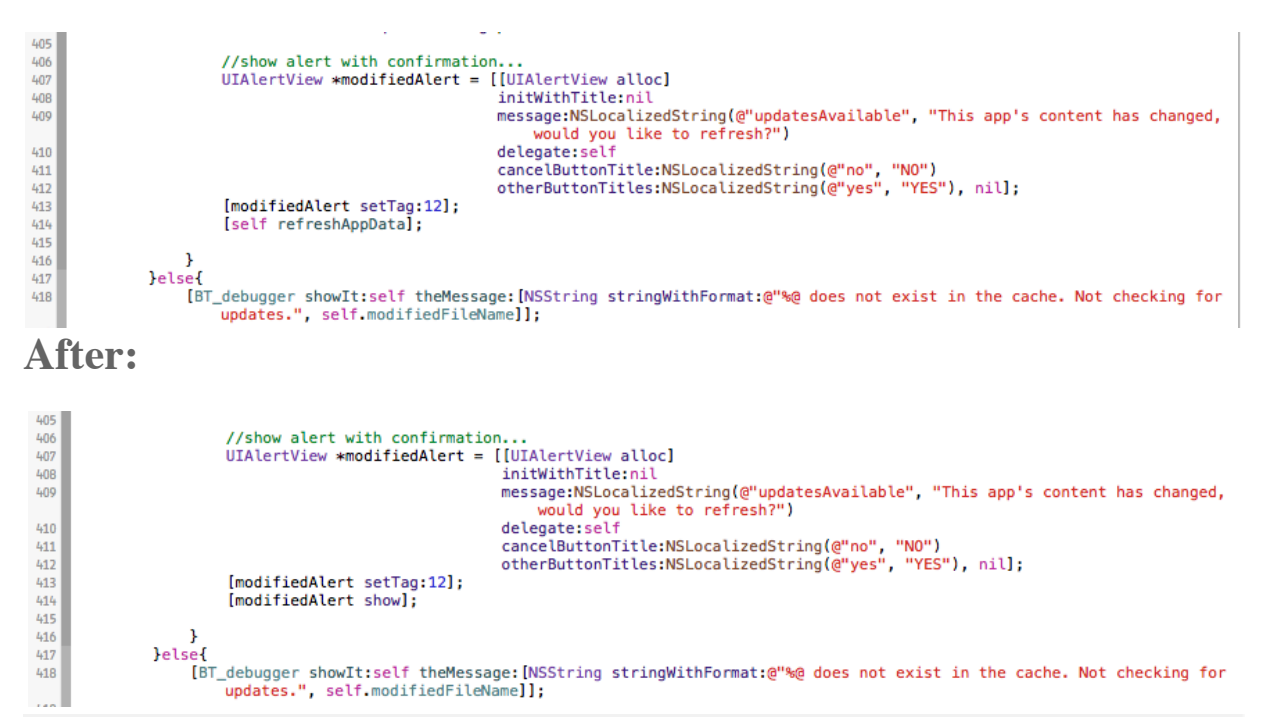

© BUZZTOUCH.ME - ALL RIGHTS RESERVED.